**[向健民](https://zhiliao.h3c.com/User/other/0)** 2006-11-22 发表

Aolynk WDR814g与无线网卡的连接方法

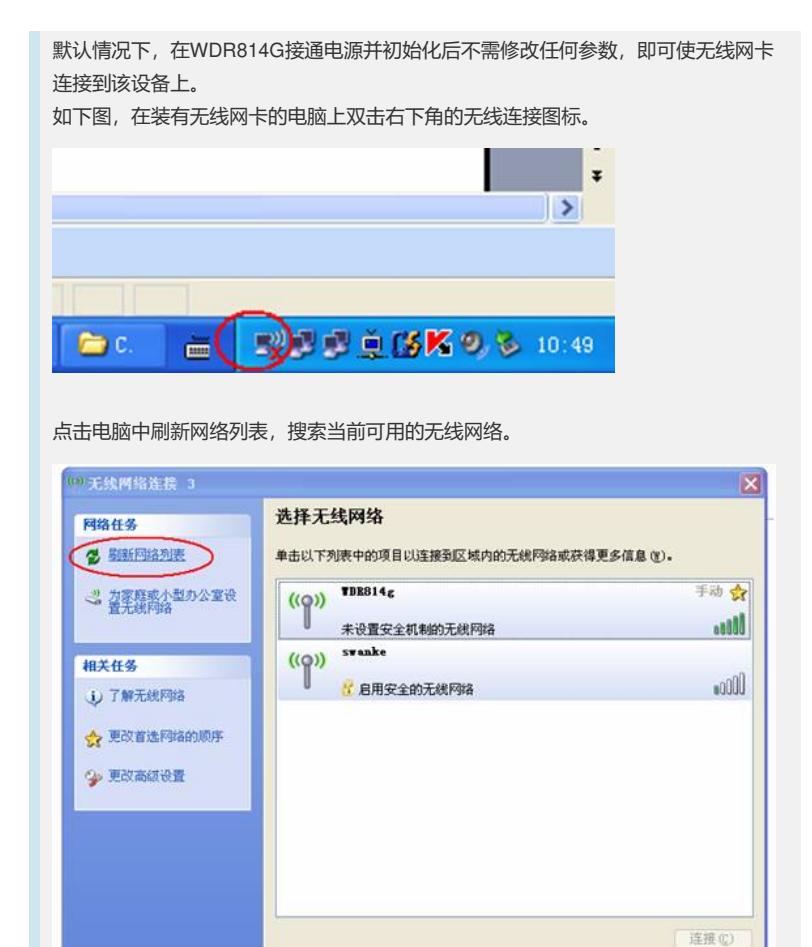

选中SSID为WDR814g的网线网络,点击连接。

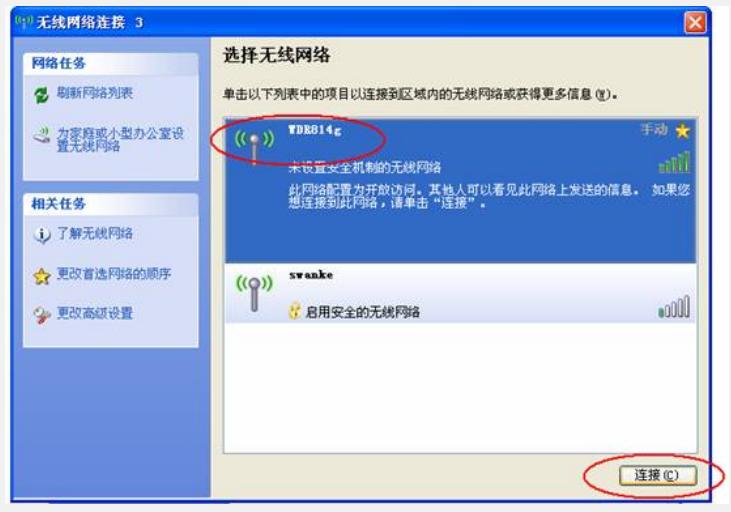

大约5秒钟后,网卡会获得到WDR814g分配的IP地址,并显示已连接。

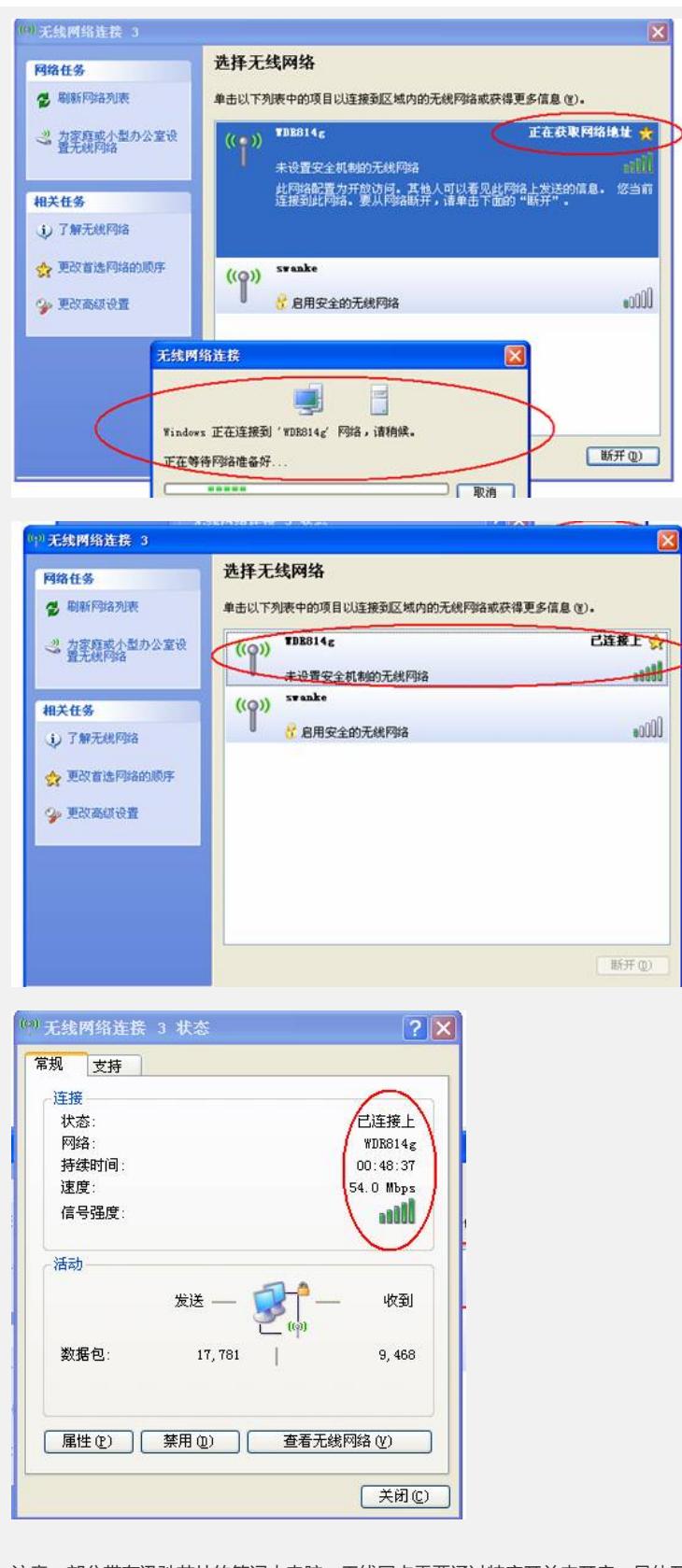

注意: 部分带有迅驰芯片的笔记本电脑, 无线网卡需要通过特定开关来开启; 具体开 启方法请咨询相关笔记本厂商。